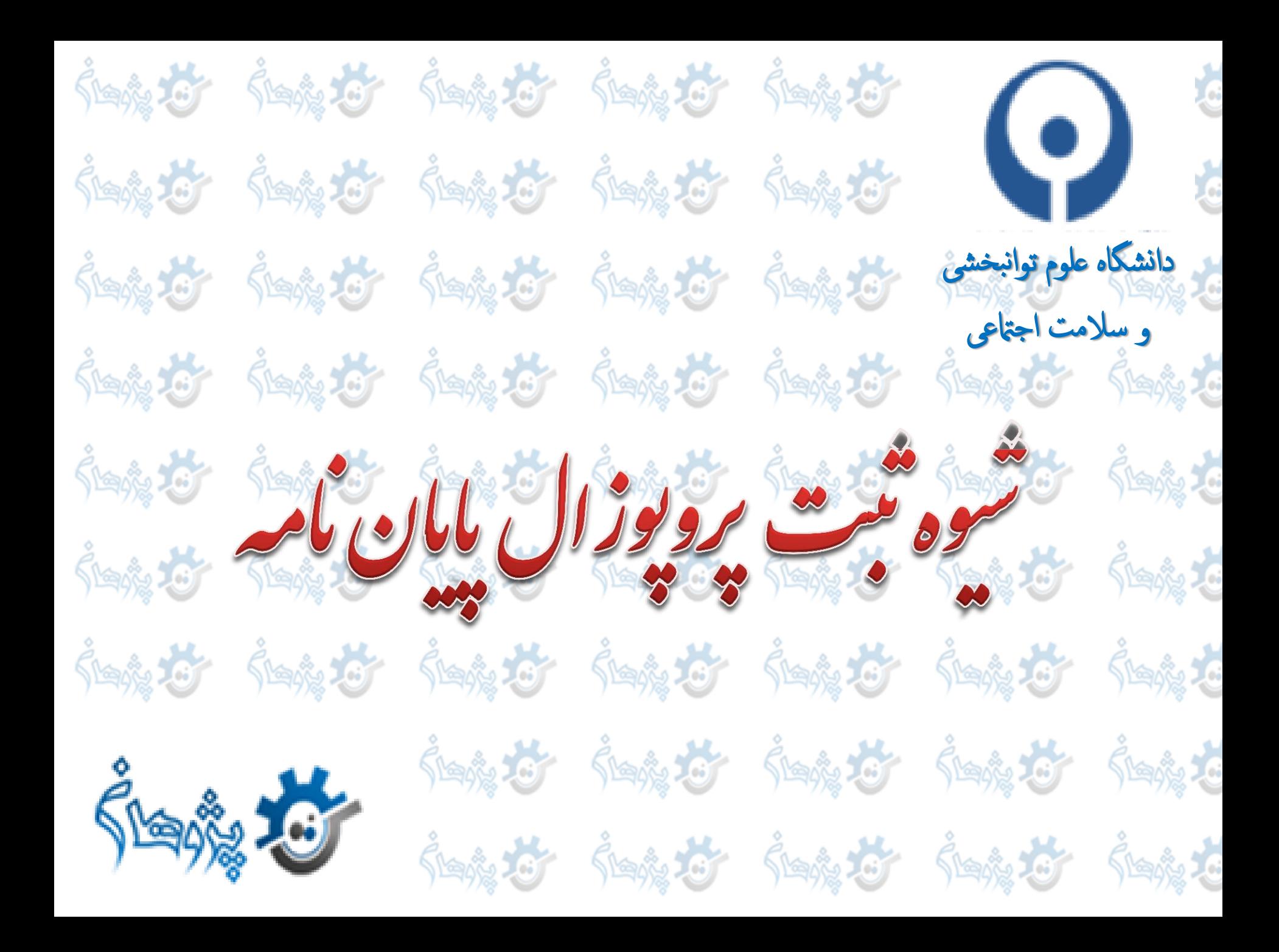

#### Sterienter Sterienter Sterre to -1 وارد صفحه شخصی خود شده و از بخش داشبورد، ثبت پایان نامه را انتخاب نمایید.

哈哈

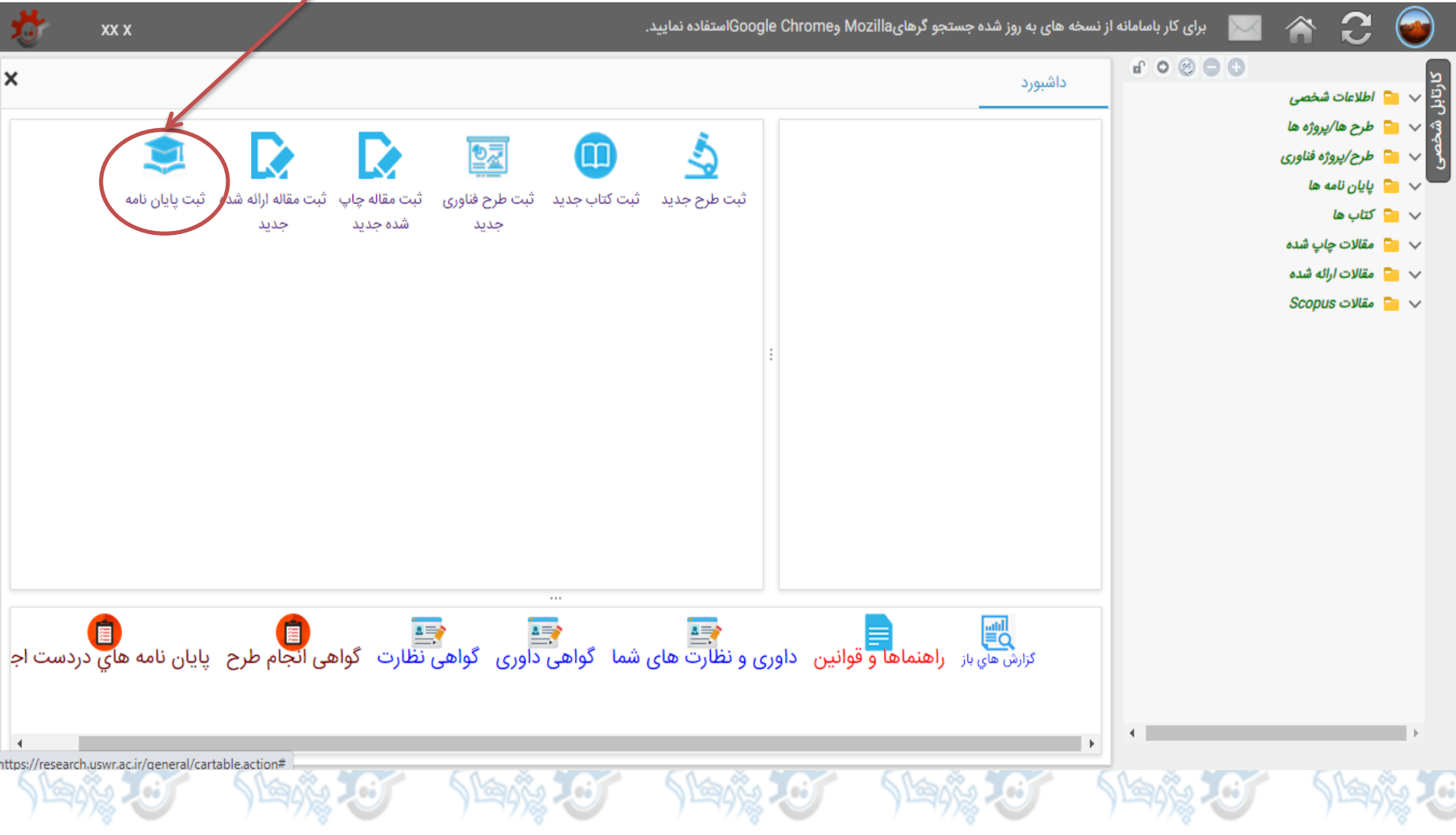

### 的复数一个 的复数 SIG **Stenge Tor Sterie 25** -2 زبان عنوان را و کلید **ادامه** را انتخاب نمایید.

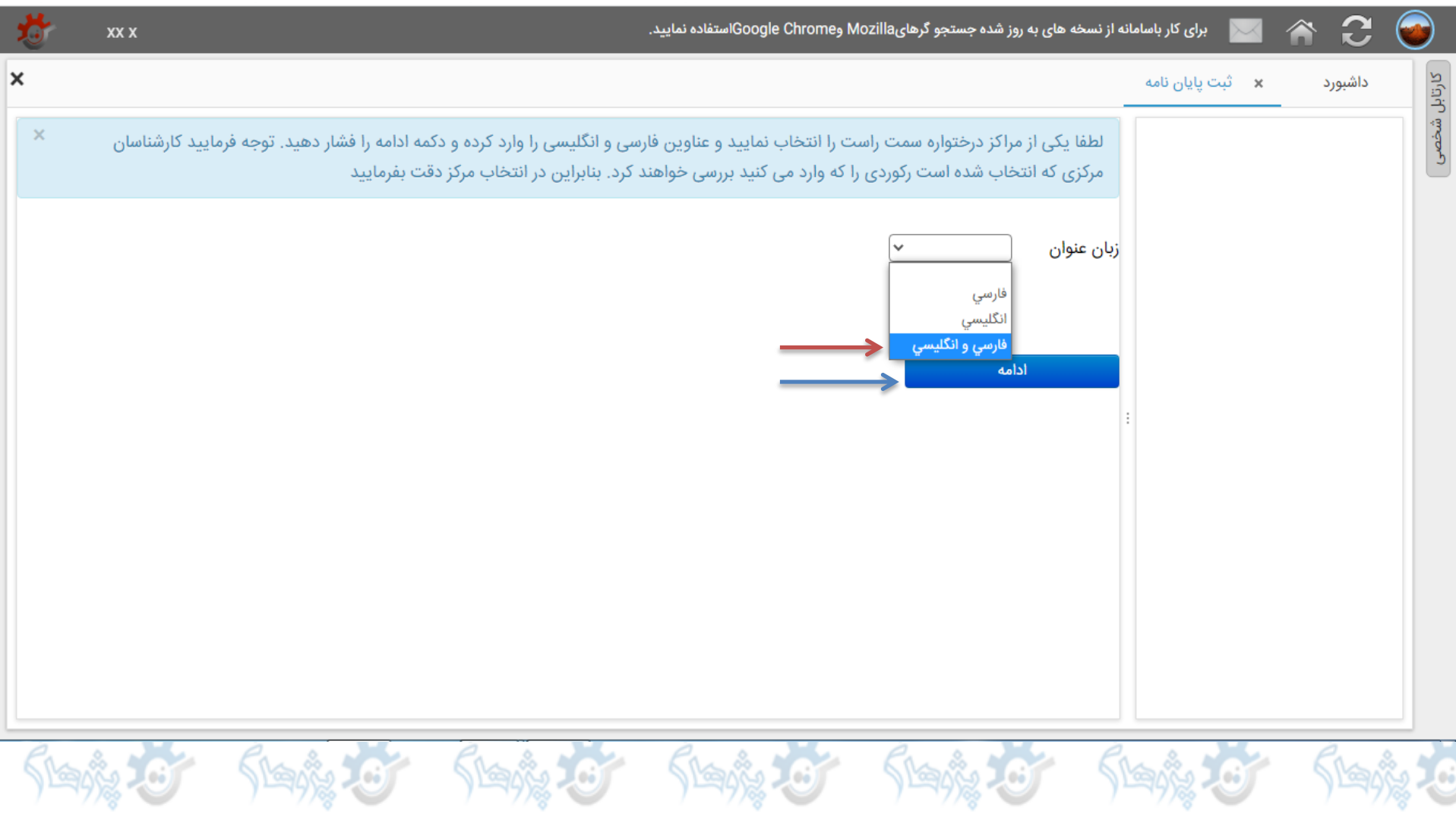

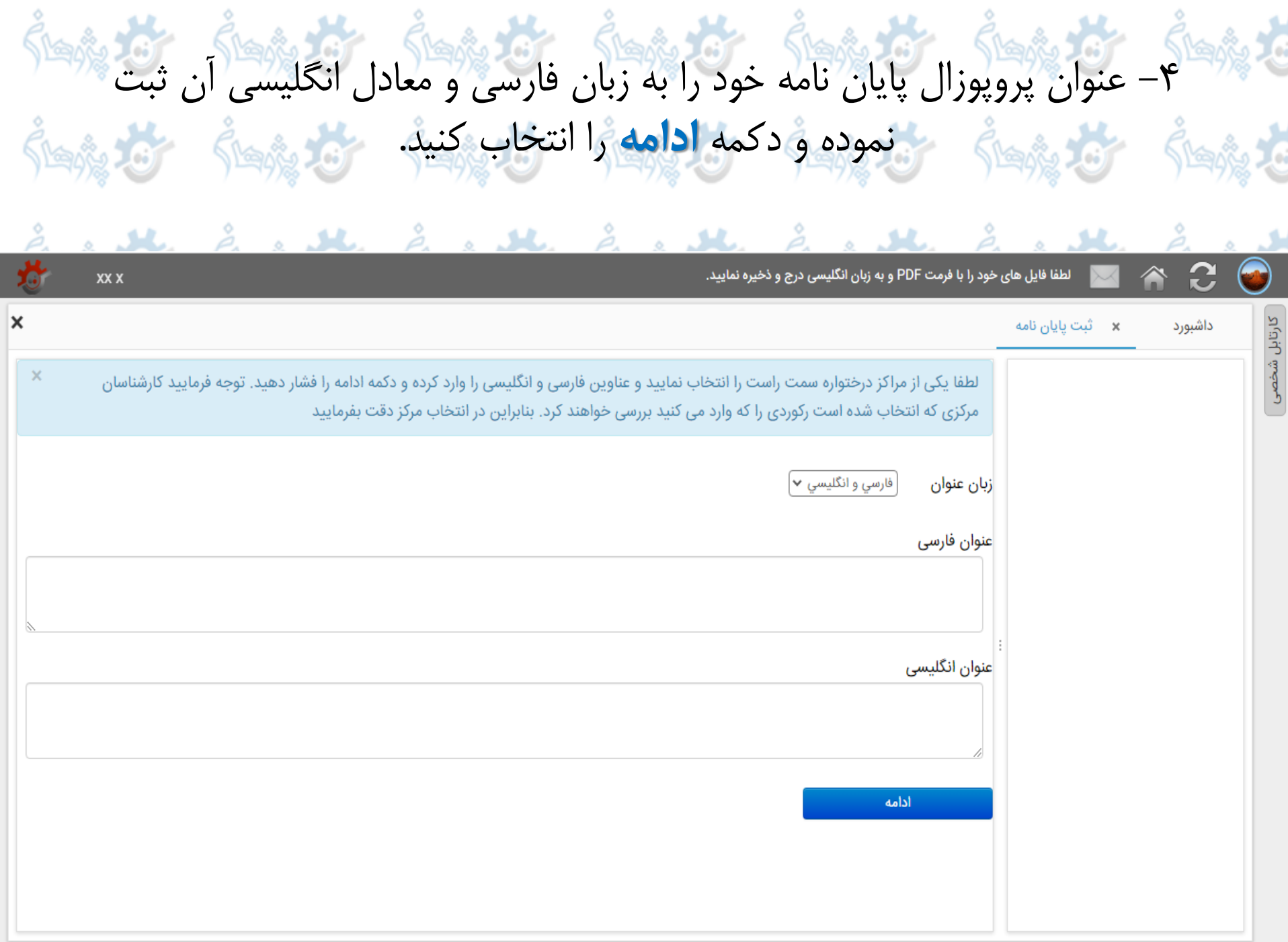

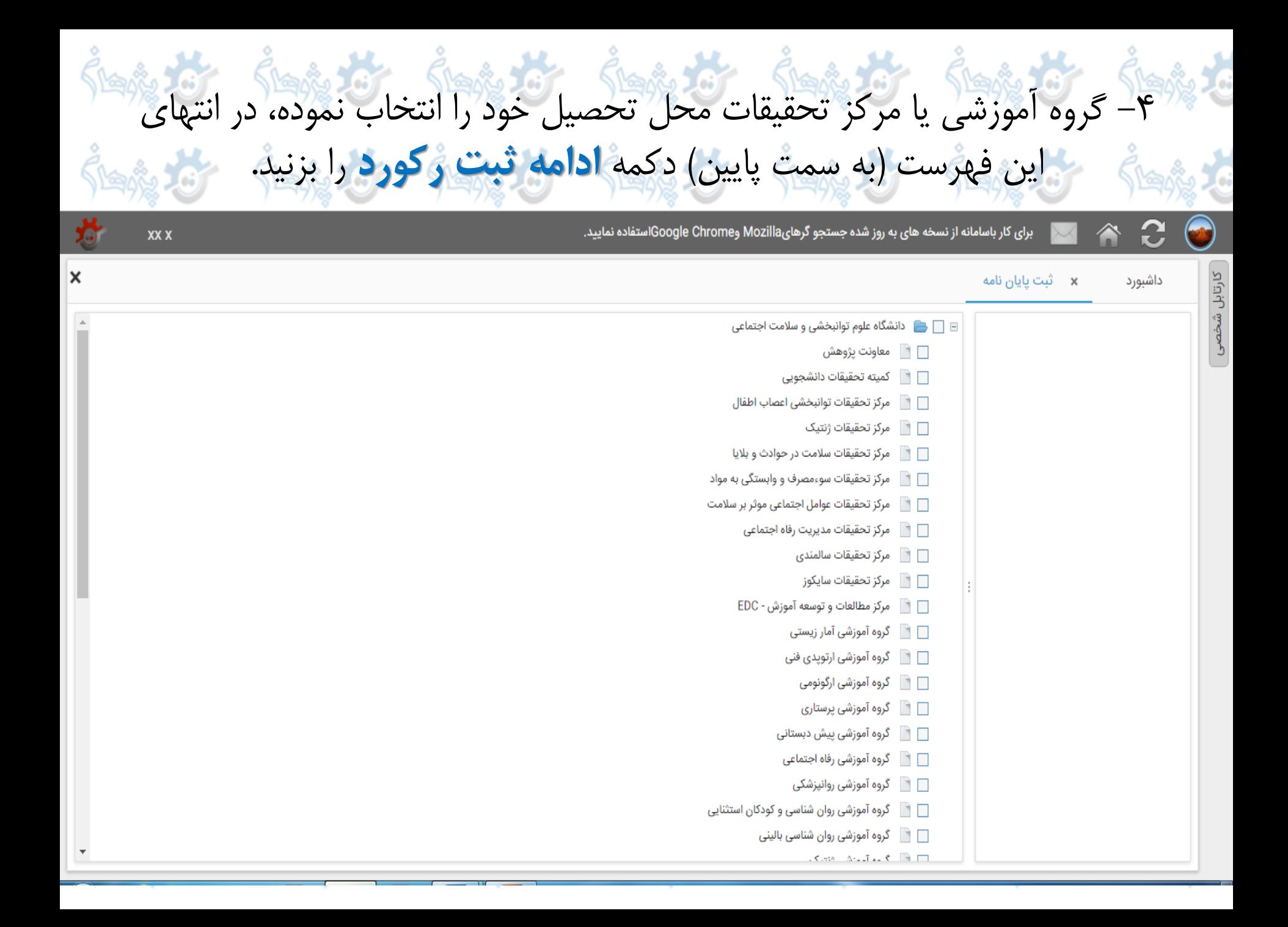

#### **Jeste 19** Sterito Jor .<br>ويو<u>ي</u> الك -5 کلیه اطالعات مربوط به پروپوزال پایان نامه خود را ثبت نموده و در انتها دکمه **ذخیره کن** را بزنید.

## برای دریافت کد اغلاق ثبت تاریغ تصویب پروپوزال در آموزش و کد ثبت در ایرالداک الزامی است.

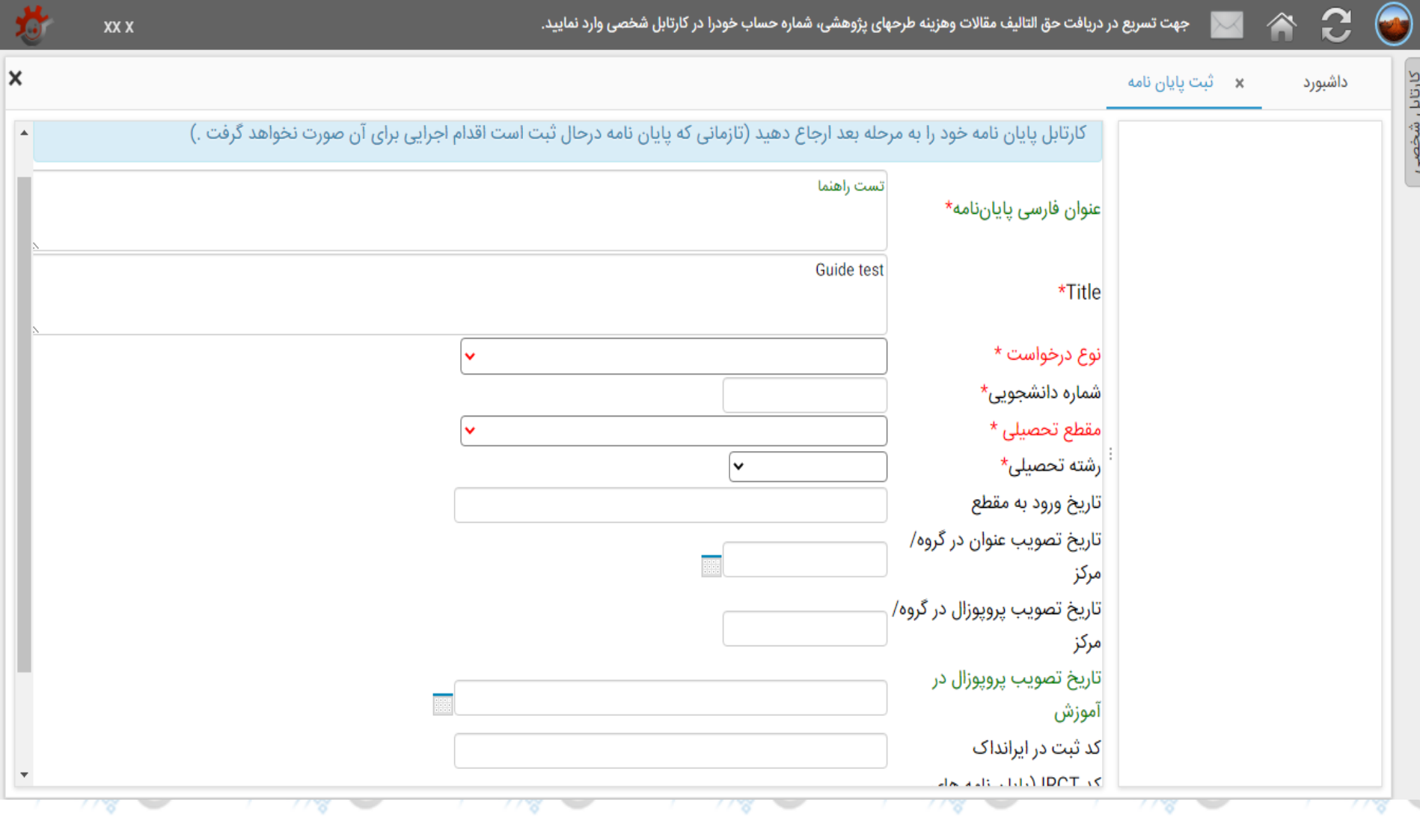

#### -6 ثبت دانشجو/ اساتید را انتخاب و با استفاده از دکمه **درج**، اطالعات و نقش مربوط به خودتان و کلیه اساتید راهنما و مشاور پایان نامه را به طور کامل وارد نمایید.XX X × × مدیریت پایان نامه ها داشيارد كارتابل شخص الطلاعات كلى چاپ اطلاعات پایان نامه حذف يايان نامه آرسال به استاد راهنما | 2- ثبت دانشجو /اساتید همکار پایان نامه  $\boldsymbol{\times}$ ↑ 3- ثبت مستندات پایان نامه کد رهگیری یایان نامه 3837 ↑ | متون پیشنهاد \_\_<br>→ - هزينه آزمايشات و خدمات تخصصي عنوان فارسى پاياننامه تست راهنما ﴿ 5- فرم ترجمان دانش Guide test Title ↑ 6- مقالات مستخرج از پایان نامه | 8- نظارت استاد راهنما/مشاور ثبت کننده و مالک یایان xx x(1550) ا گردش کار  $\blacktriangleright$ نامه کارشناسی ارشد مقطع تحصيلى علوم بالينى رشته تحصيلى كد اخلاق مرحله گردش کار در حال ثبت  $\begin{array}{c} \end{array}$ 1- اطلاعات کلی × دانشجوی گرامی پس از اطمینان از تکمیل فرم اطلاعات کلی ،مجری وهمکاران وبارگذاری مستندات پایان نامه و... از طریق دکمه های فرایندی بالای کارتابل پایان نامه خود را به مرحله بعد ارجاع دهید (تازمانی که پایان نامه درحال ثبت است اقدام اجرایی برای آن صورت نخواهد گرفت .)

# -7 نام خود را از فهرست اسامی مندرج در سامانه و نقش دانشجو/مالک پایان نامه را

انتخاب نموده و دکمه **ذخیره کن** را بزنید. برای اساتید نیز از همین روش استفاده کنید.

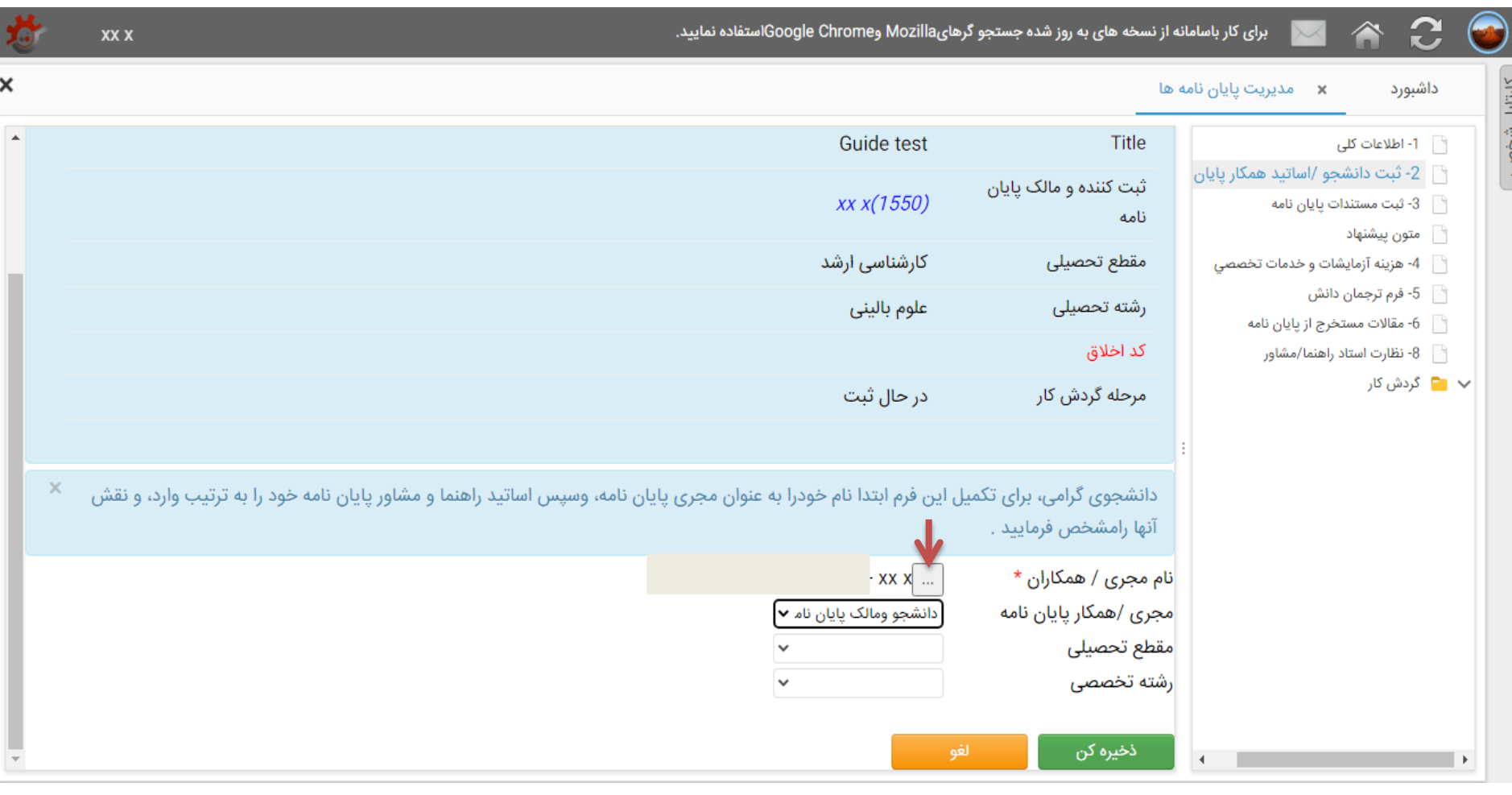

的复数 的复数 的复数 的复数 的复数 的复数

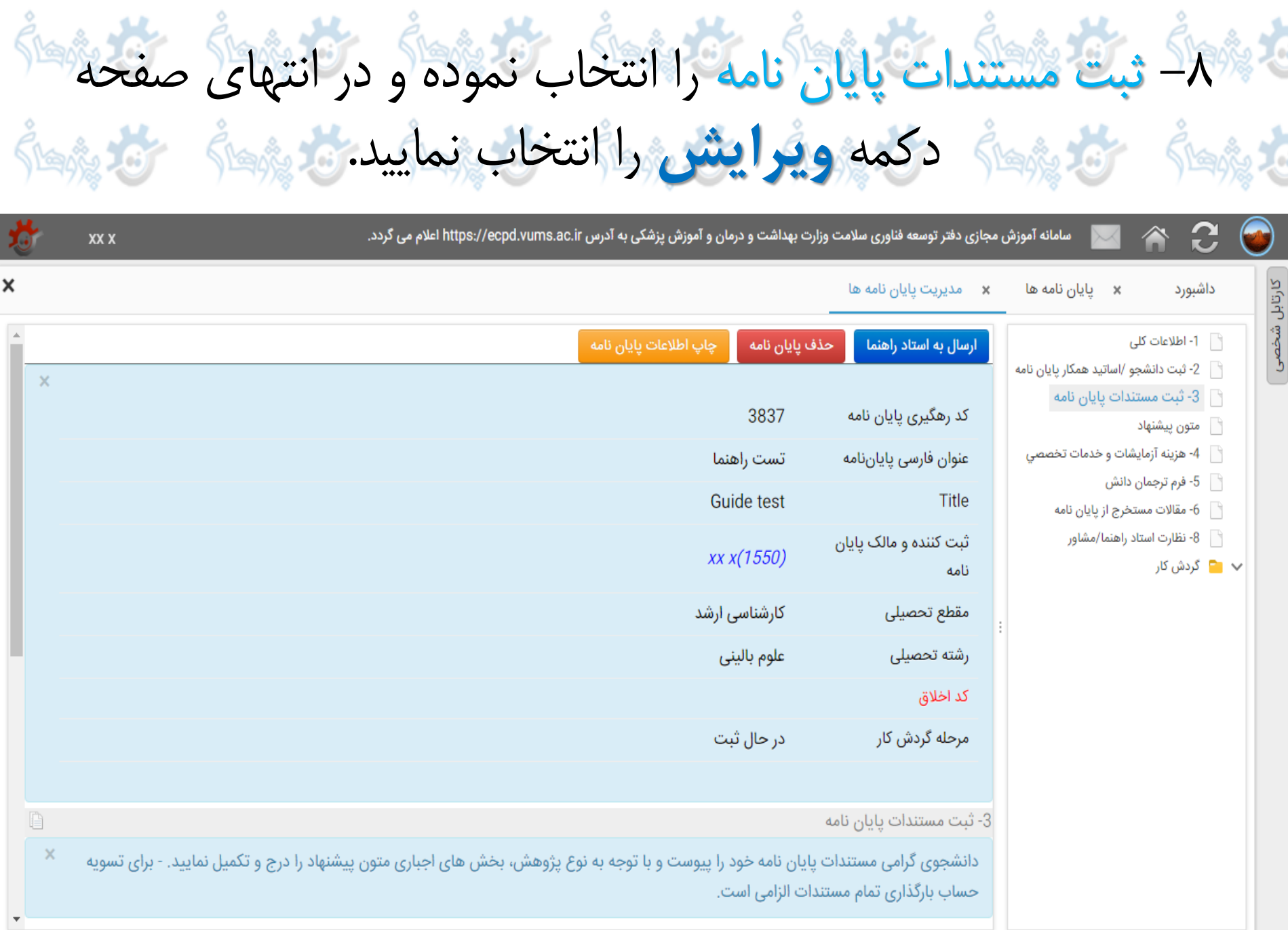

-9 کلیه بخش های مربوط به پروپوزال را تکمیل و فایل های word و pdf پروپوزال، تصویر نامه تصویب پروپوزال در آموزش، تایید کد رهگیری ایرانداک و سایر فایل های ضروری در هر مرحله را در بخش پیوست ها بارگذاری نمایید.لطفا فایل های خود را با فرمت PDF و به زبان انگلیسی درج و ذخیره نمایید. XX X  $\boldsymbol{\mathsf{x}}$ × يايان نامه ها داشبورد × مديريت يايان نامه ها نارتابل شخصی ך 1- اطلاعات کلی مرحله گردش کار در حال ثبت ∂ 3- ثبت مستندات یایان نامه └ | متون پیشنهاد دانشجوی گرامی مستندات یایان نامه خود را پیوست و با توجه به نوع پژوهش، بخش های اجباری متون پیشنهاد را درج و تکمیل نمایید. - برای تسویه ے<br>است تخصصی (آرمایشات و خدمات تخصصی حساب بارگذاری تمام مستندات الزامی است. ∂ 5- فرم ترجمان دانش ﴿ ﴾ 6- مقالات مستخرج از پایان نامه تست راهنما | 8- نظارت استاد راهنما/مشاور عنوان فارسى ياياننامه  $\sim$   $\blacksquare$ گردش کار **Guide test**  $*$ Title: روش شناسی پژوهش \*Methodology َنوع پژوهش براساس هدف\* نوع پژوهش براساس شیوه گردآوری داده ها\*  $\overline{{\mathbf{m}}}$  | 백 63, 69 | ¶( )에 | 블 블 블 블 | 非 中 | 박 (박 트) |  $I_{\mathbf{x}}$  |  $I_{\mathbf{x}}$  |  $\mathbf{x}^{\mathrm{z}}$  |  $\mathbf{x}$  |  $\mathbf{S}$  |  $\mathbf{U}$  |  $I$  |  $\mathbf{B}$  $\cdot$  A  $\cdot$ ← | اندازه - اقلم - قالب سیک

## -10 در بخش متون پیشنهاد، با انتخاب دکمه **ویرایش** کلیه بخش های مربوط به پروپوزال خود را تکمیل و در انتها از باالی صفحه کلید **ارسال به استاد راهنما** را انتخاب نمایید.

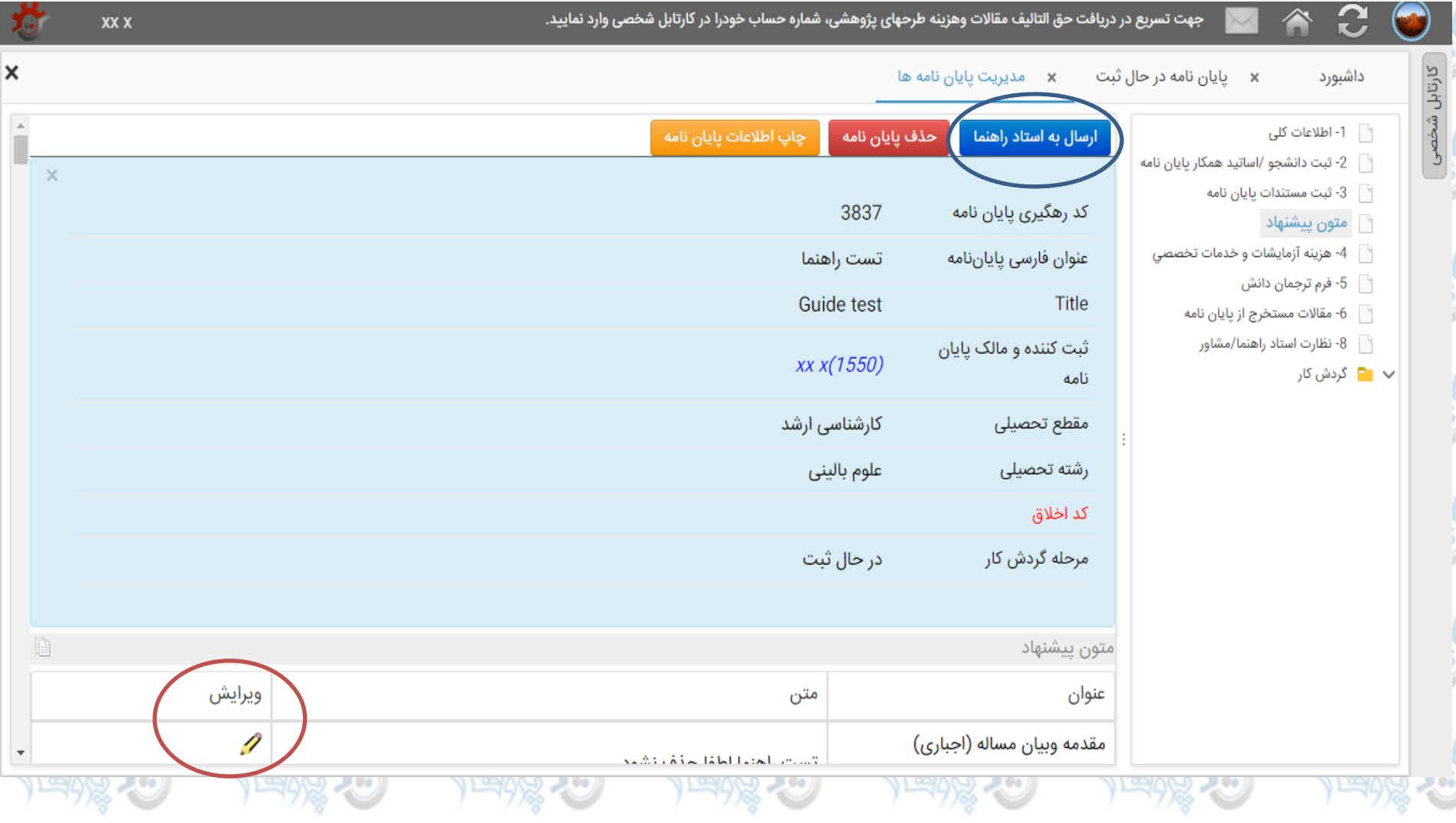

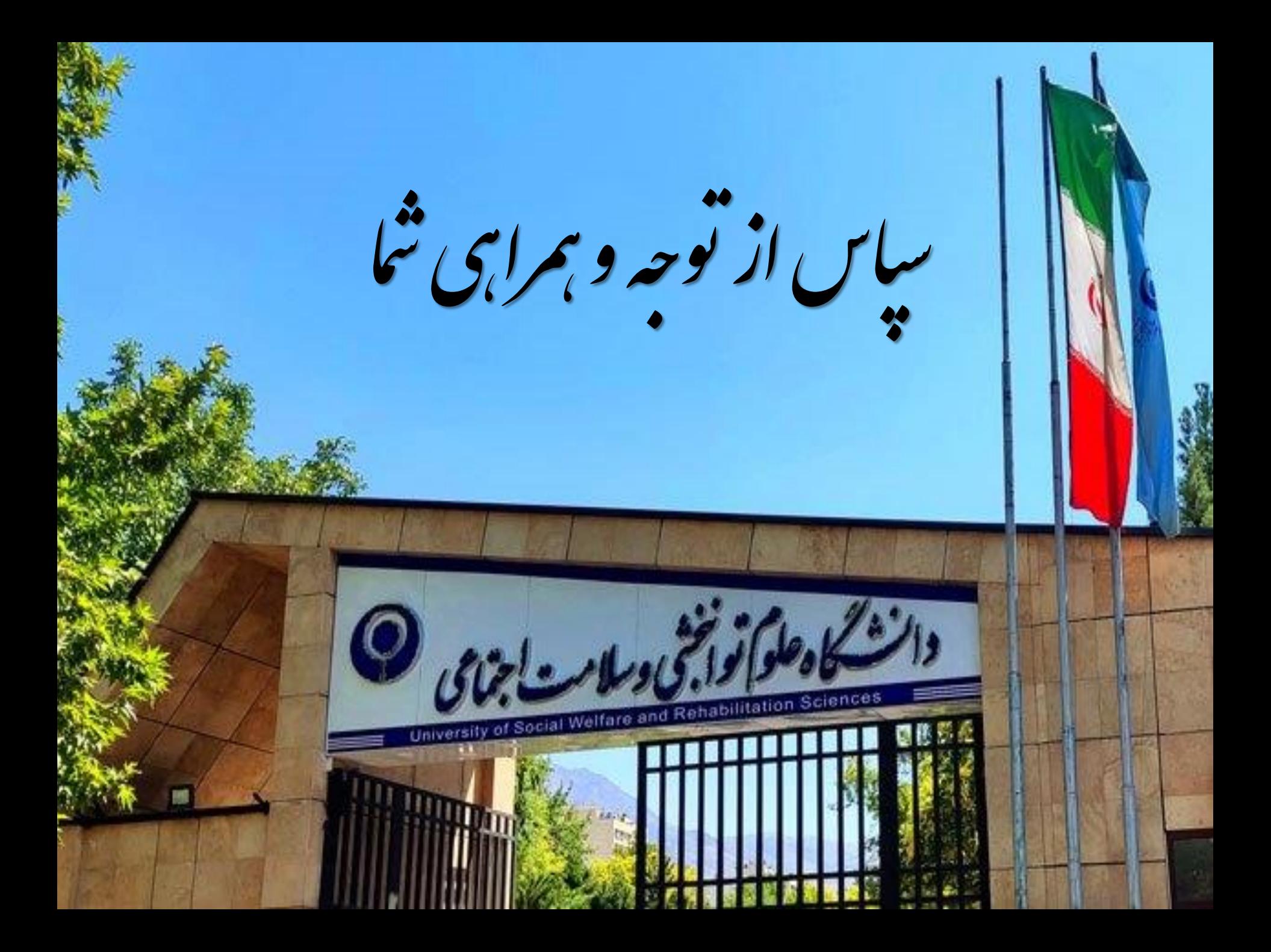